# **1.0 - Product description**

The device is used to memorize RGB colours scenes data from PC and transmit them to TVRGBDU868xxx receivers.

## **2.0 - Use modes description**

The device has two use modes: connected to the PC and stand alone. First mode: the device is always on and it's possible to transfer via software customized scenes, transmit them to the receivers and have a preview through the receivers themselves. Second mode: the device starts up pressing the SEL button(the round button) and transmits the scenes data memorized pressing the T1-T7 push-buttons (4 scenes for each button).

## **2.1 - Data memorized**

For each button the data in memory are associated to:

- 1 receiver(to address the communication);

- 4 scenes of 20(max) colours;

- Timing and visualization modes of the scenes. So it's possible to memorize the data associated to 7 several receivers. Using the data associated to a receiver with more than one receiver follow the TVRGBDU868xxx product description.

#### **2.2 - Leds**

Led 1: lights up when a data transmission is running. Led 2: lights up to indicate an empty memory location.

Led 5: lights up when the device is going to shut down.

# **3.0 - PC installation**

TVTXQ868U07 is compatible with Windows 2000®, Windows Xp®, Windows Vista® (32 and 64 bit), Windows 7® (32 and 64 bit) OS. The device needs a driver file to work properly.

Windows 7® installation: The first time the device is connected to the PC it's necessary to procede as follow: click on Start > Devices and printers, the transmitter will be displayed as "Unknown Device". Right-click on the icon and choose Properties, in the next window select Hardware > Properties > Change settings > Update driver > Search for the driver software and specify the path of the file inserted in the "Driver" folder of the installation CD. Select Install the driver software and wait until the process is ended, then reboot the computer.

Other Windows® OS installation: The first time the

device is connected to the PC it will be asked to find the driver file. Select "Install from a list or specific location", click "Next", select "Search for the best driver in these locations", click "Browse" and search the file. It can be found in the "Driver" folder in the installation CD, then click "Next" and wait until the process is ended.

### **3.1 - PC software**

RGBPC PC software is associated to the device. During the first start the software gives an installation code and it requires an activation code; in order to receive it, you have to enter on our website www. telecoautomation.com\usb enter the password "USB0410", enter all your personal data and then the displayed installation code.

## **4.0 - Technical specifications**

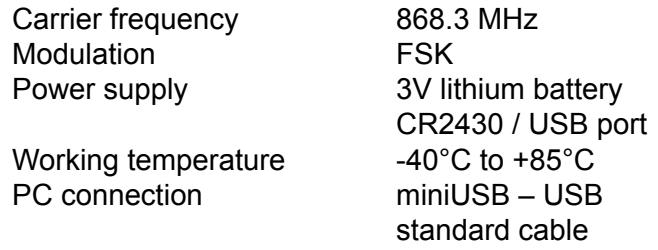

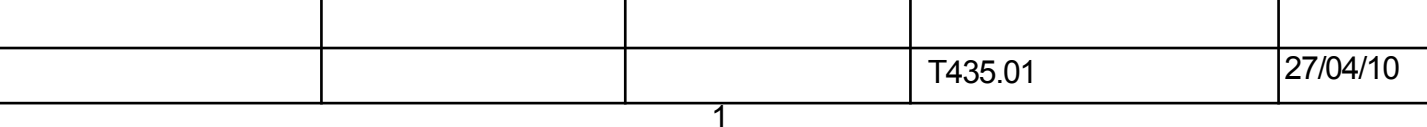